# **CAREER PLANNING**

# **Focus2 ASSIGNMENT \*REQUIRED\***

The career development required assignment consists of completing the "My Career Planning Readiness" and "My Academic Strengths" sections through Focus2.

#### **Login instructions for students:**

- 1. Click on the Focus2 link below to log in: <https://www.focus2career.com/Portal/Login.cfm?SID=436>
- 2. As a first time user, click the REGISTER button.
- 3. Your Access Code is: redhawk (all lowercase)
- 4. Complete personal information
- 5. Use your Southeast email as the email associated with your account.
- 6. Select a username and password which will be easy for you to remember. This information will allow you unlimited access to the system.
- 7. Your graduation date is the anticipated month and year you plan on graduating.
- 8. Check the User Agreement box before clicking on CONTINUE.

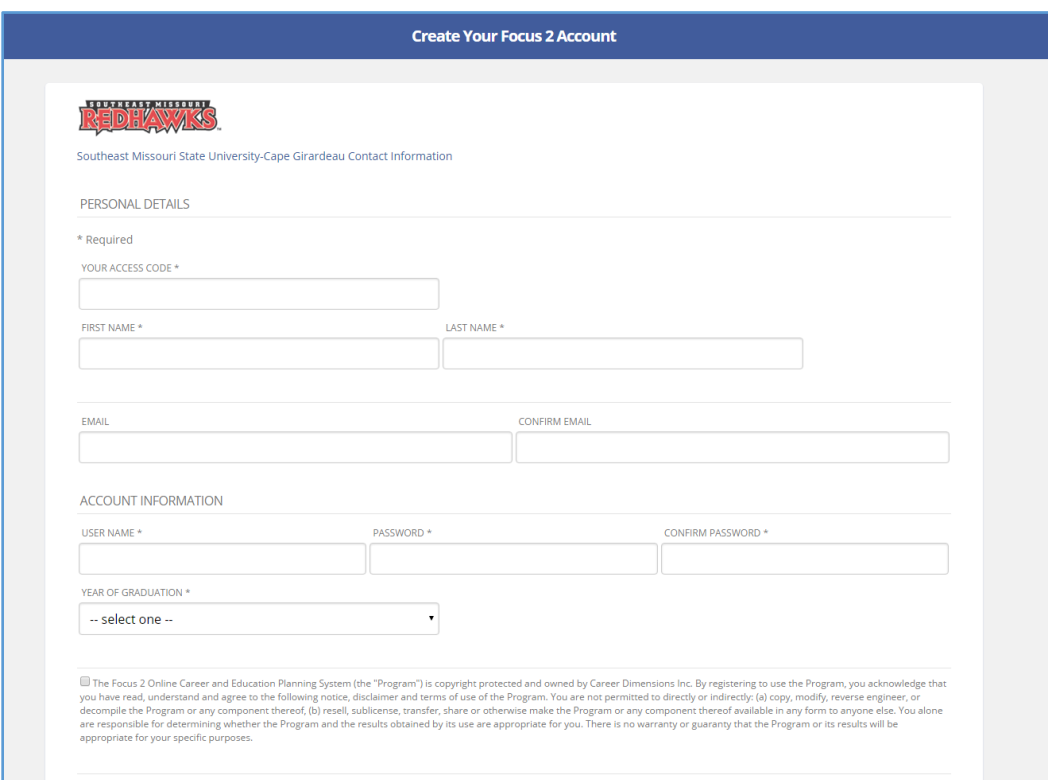

#### Screen shot of new user registration page

## **Focus 2 Dashboard (home screen)**

Once students have logged in, they should see a page that looks like the following.

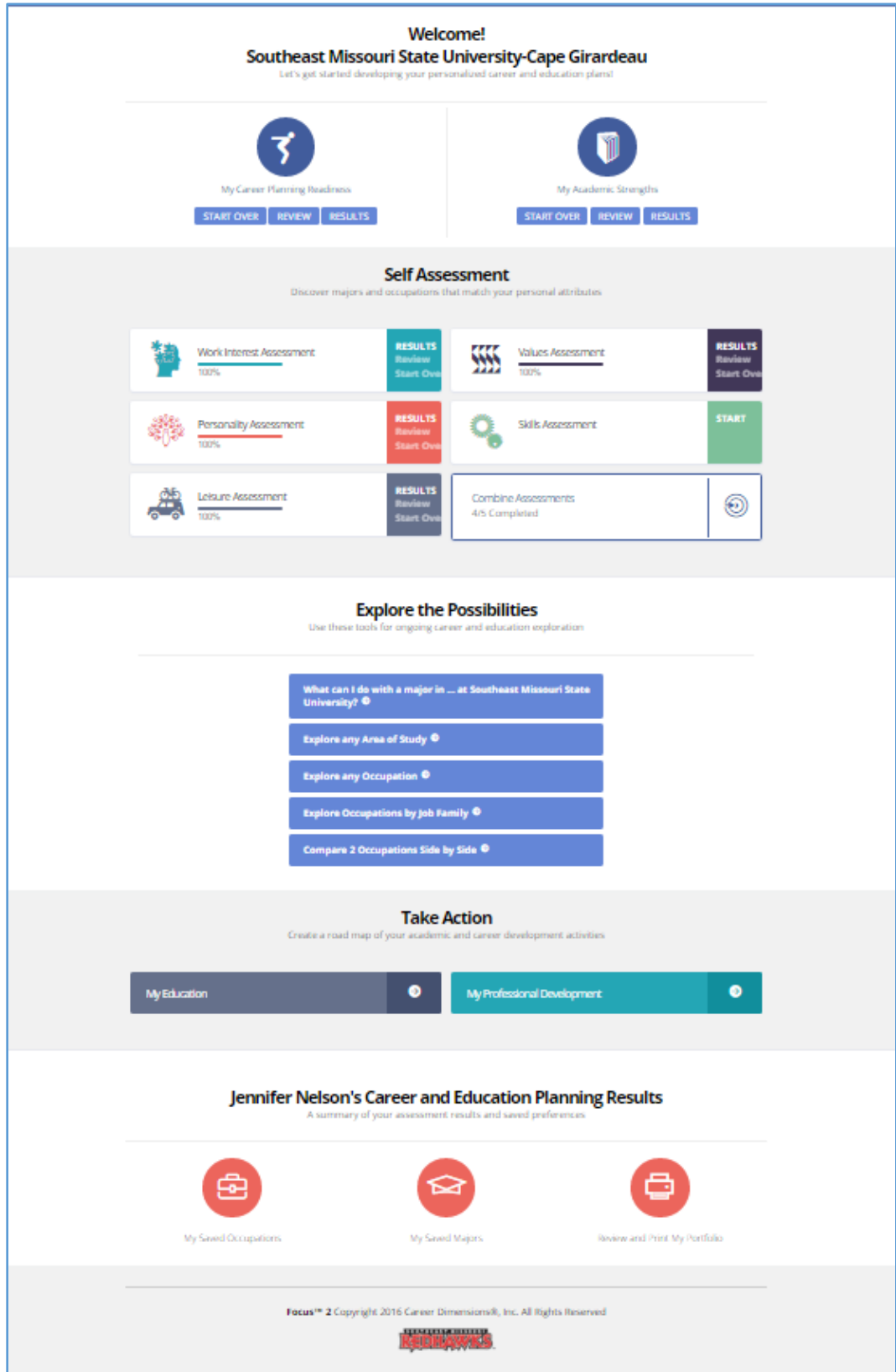

## **Completion of Focus2:**

- 1. Students complete the sections labeled **"My Career Planning Readiness"** and **"My Academic Strengths"** at the top of the screen.
- 2. Students complete all five assessments: **Work Interest, Values, Personality, Skills, and Leisure.**
	- a. Students do not need to complete all assessments in order nor in the same session. Results will be saved in each assessment. Students will also see a progress completion bar and % completion noted on the dashboard.
	- b. Completion of all five assessments takes most students an average of 45-60 minutes.
		- **i.** To view individual assessment results, students click on **RESULTS**
		- **ii.** To review answers, students click **Review**
		- **iii.** To take the assessment again, students click **Start Over**

### \*Screen Shot of Focus2 home screen with all assessments completed. Some UI100 instructors may request proof of completion in this format versus a printed copy. Note how each assessment shows "100% complete".

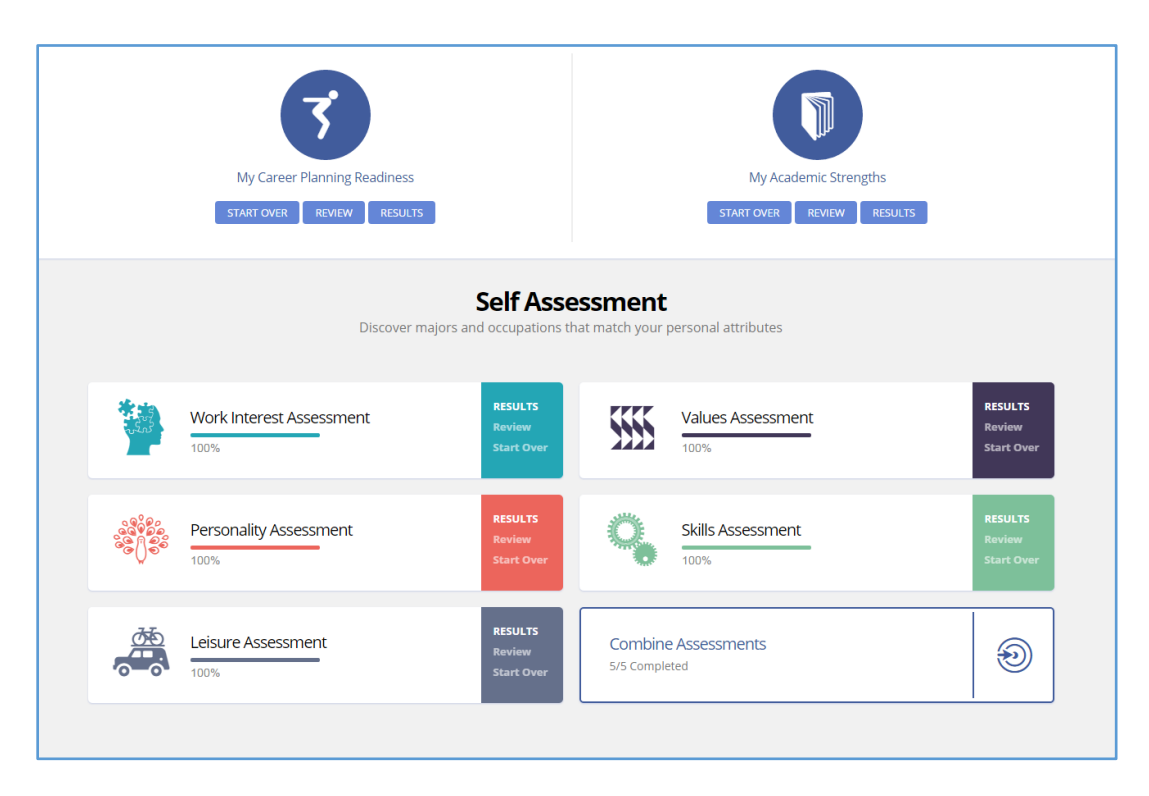

## **Understanding and using your results on the Focus 2-Keep exploring!**

We encourage you to click into your RESULTS section for each assessment and explore the occupations or majors which match to your interests, values, personality, or skills.

Other helpful hints:

1. **Filter** results by educational level or sort to get to the occupations most relevant to you (find at the top of occupation list).

- 2. **Combine Assessments** to create a list of best fit occupations. Matches over multiple assessments might mean a higher level of career satisfaction.
- 3. **Explore the Possibilities** additional tools to research and compare majors and occupations. Listings will include items not necessarily on your results.
- 4. **Take Action** allows you to create an action plan and timeline of your educational or professional development needs. This is a great place to keep track of everything you do between now and graduation! Your account stays active the entire time.
- 5. There are also sections to save majors or occupations you want to research.
- 6. Print or download a pdf of your results by clicking on **"Review and Print my Portfolio"** at the bottom of the dashboard. This allows you to build a customized report of your results.
	- a. If you cannot click a box, you have not completed this component of Focus 2.
	- b. It is recommended to only expand the sections you most want to research further as this will add length to the printed results report.

If you would like to discuss your Focus 2 results and major or career questions further, please contact the Office of Career Services by calling 651-2583 and request a career counseling appointment. We are here to help!

# **FACULTY FOCUS2 INSTRUCTIONS & OTHER ASSIGNMENT SUGGESTIONS**

### **Completion of Focus2:**

- 1. Students complete the sections labeled **"My Career Planning Readiness"** and **"My Academic Strengths"** at the top of the screen.
- 2. Students complete all five assessments: **Work Interest, Values, Personality, Skills, and Leisure.**
	- a. Students do not need to complete all assessments in order nor in the same session. Results will be saved in each assessment. Students will also see a progress completion bar and % completion noted on the dashboard.
	- b. Completion of all five assessments takes most students an average of 45-60 minutes.
		- **i.** To view individual assessment results, students click on **RESULTS**
		- **ii.** To review answers, students click **Review**
		- **iii.** To take the assessment again, students click **Start Over**
- 3. Faculty should assign the Focus 2 assessment by the **Fifth Week of Classes.**
- 4. Faculty may assign additional career development activities in UI100 to encourage students to further evaluate their Focus 2 results into career planning. Some of these possible activities include:
	- Reflective essay on results
		- Research of occupational information and review
		- Informational interview/job shadowing of person in occupation/industry of interest to student; tied to results of assessment
	- Required contact with Career Services
		- 1:1 appointment to discuss results with a career counselor
		- Class-based interpretation of results/overview of CS resources (to be prearranged by faculty and CS staff)
		- Attendance at Career Expo or CS sponsored program and review of experience in essay, presentation, etc.
	- Required log into REDHAWKjobs.com and search available job posting(s). Tie results to skills, interests, etc. found on Focus 2 results.
	- Write a resume/cover letter targeted to position. Potentially have required resume review through CS in order to satisfy assignment.